# 臺南市 110 學年度「魔法語花一頁書」競賽操作手冊 重要訊息:請使用 GOOGLE CHROM 瀏覽器,以免上傳資訊錯誤。

線上報名操作步驟

#### 步驟 1:報名網址:[https://apply.tn.edu.tw](https://apply.tn.edu.tw/)

◎點選「臺南市教育局 OpenID 登入」後,才能報名。

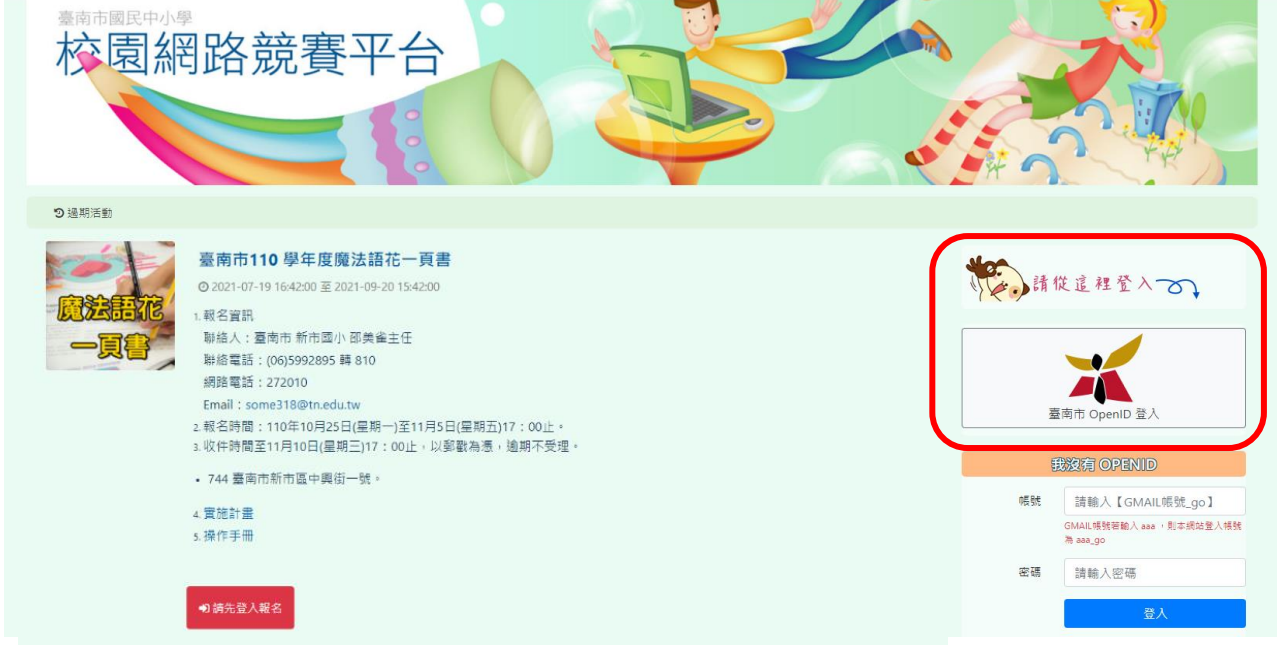

#### 步驟 2:輸入「南市信箱」及「南市信箱密碼」

◎常見問題:

- ※我無法使用台南市 OPENID 登入?請人事到臺南市教育局認證系統重設「教網郵箱密碼」 利用該組密碼,登入臺南市教育局電子郵件信箱,登入後修改成個人密碼,記得登出再登 入一次。
- ※教育局電子郵件信箱原則含英文字母、數字及特殊符號,但請勿使用包含+,&,%,空白。

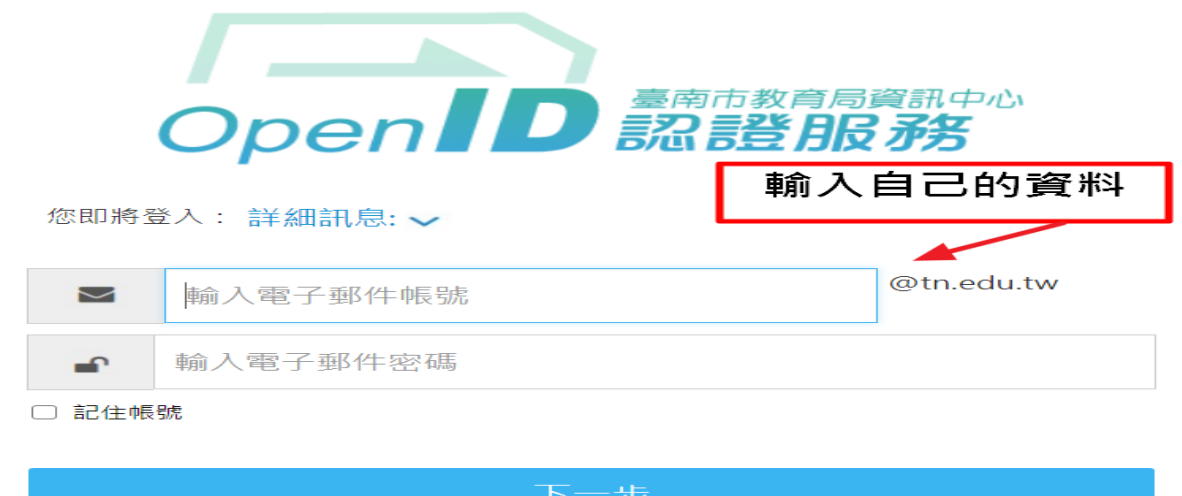

OpenID登入說明

#### 高南古國民由小學 校園網路競賽平台 つ過期活動 歡迎:邵美雀 臺南市110學年度魔法語花一頁書 ◎ 2021-07-19 16:42:00 至 2021-09-20 15:42:00 1.報名資訊 聯絡人:臺南市 新市國小 邵美雀主任 沈玉吉化 聯絡電話: (06)5992895 轉 810 網路電話: 272010 Email: some318@tn.edu.tw  $\sim$ • 744 臺南市新市區中興街一號。 4. 實施計畫 s.操作手冊 ▶進入報名

## 步驟 4:點選「編輯學校基本資料」-填寫學校本學年度相關資料並按「儲存」

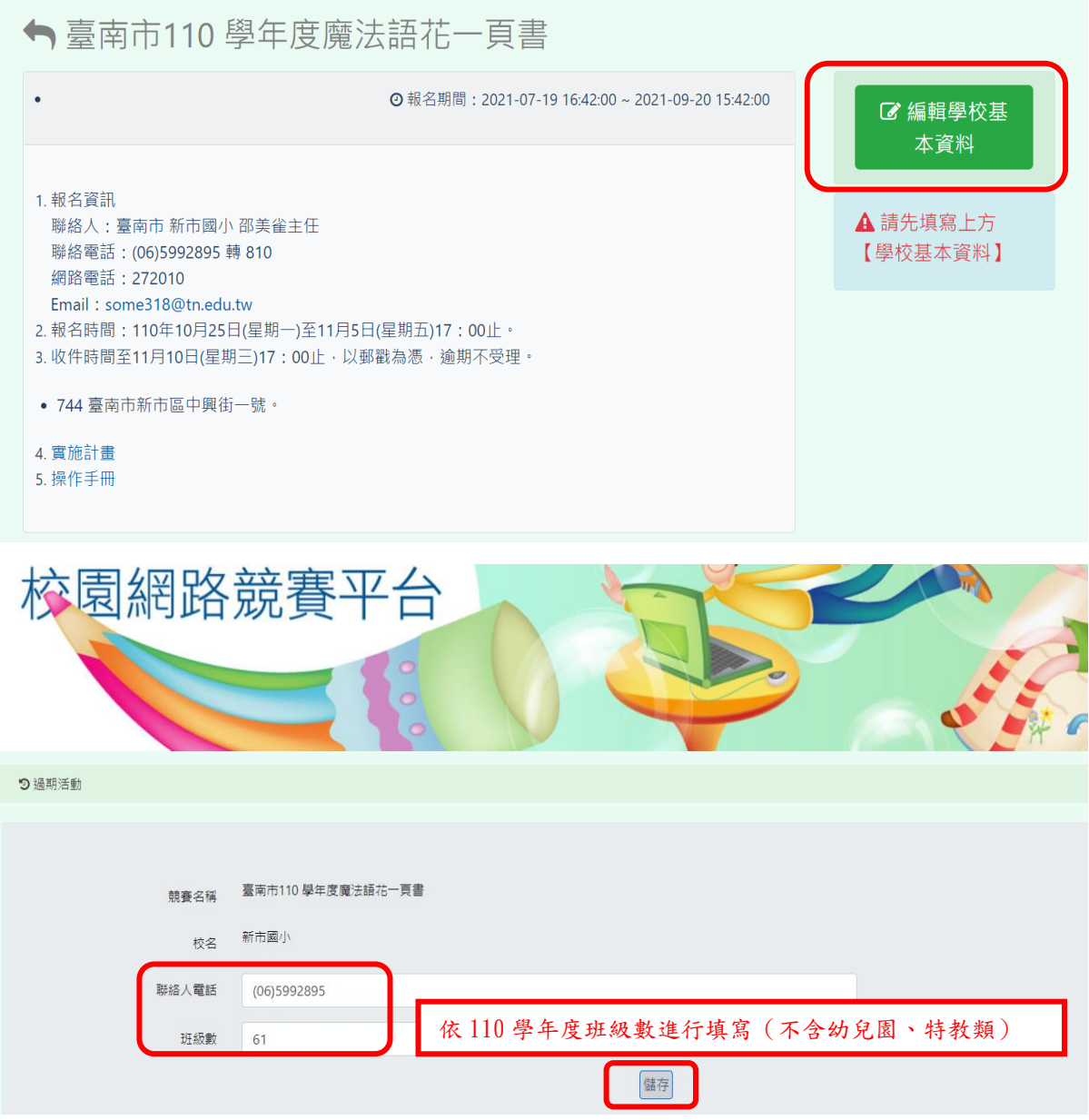

## 步驟 3:點選魔法語花一頁書報名平台「進入報名」

#### 步驟 5:依據組別點選「報名國小(中)……組」→「新增資料」

系統會依學校所填之班級數自動設定可報名組別

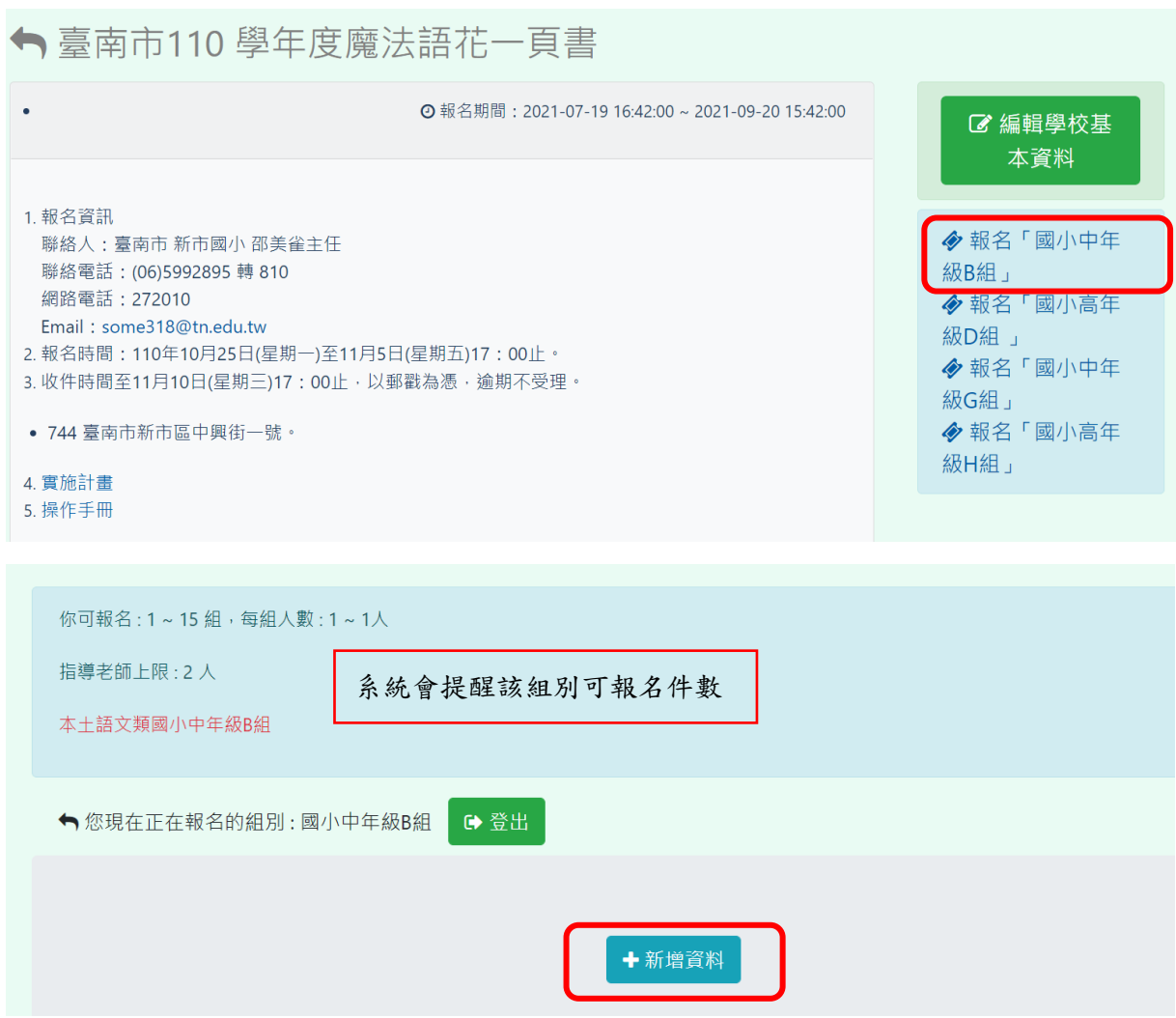

#### 步驟 6:填寫報名資料(一)

- ◎「組別/題目」欄請直接寫報名題目,無需填寫組別,如:鴨仔聽雷。
- ◎ 登錄相關資料時請勿鍵入特殊符號,如:′ 〞…等。
- ◎ 學生「性別」請務必選取,姓名英譯的部份可參考姓名英譯網站,如有護照請填護照上的 英文名,英文名字範例為: Wang Da-ming。

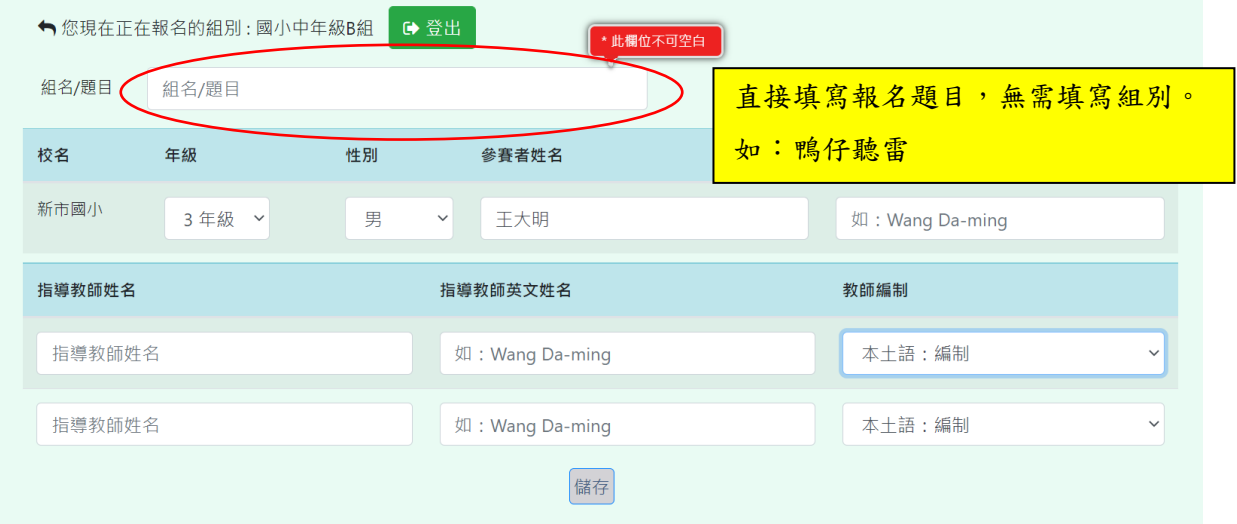

## 填寫報名資料(二)

◎ 每件作品可列指導教師至多 2 名,若列 2 人則需分別為本土語指導/新住民語指導和視覺 藝術指導。請於網站上依規定列出,「教師編制」類別請務必選取。

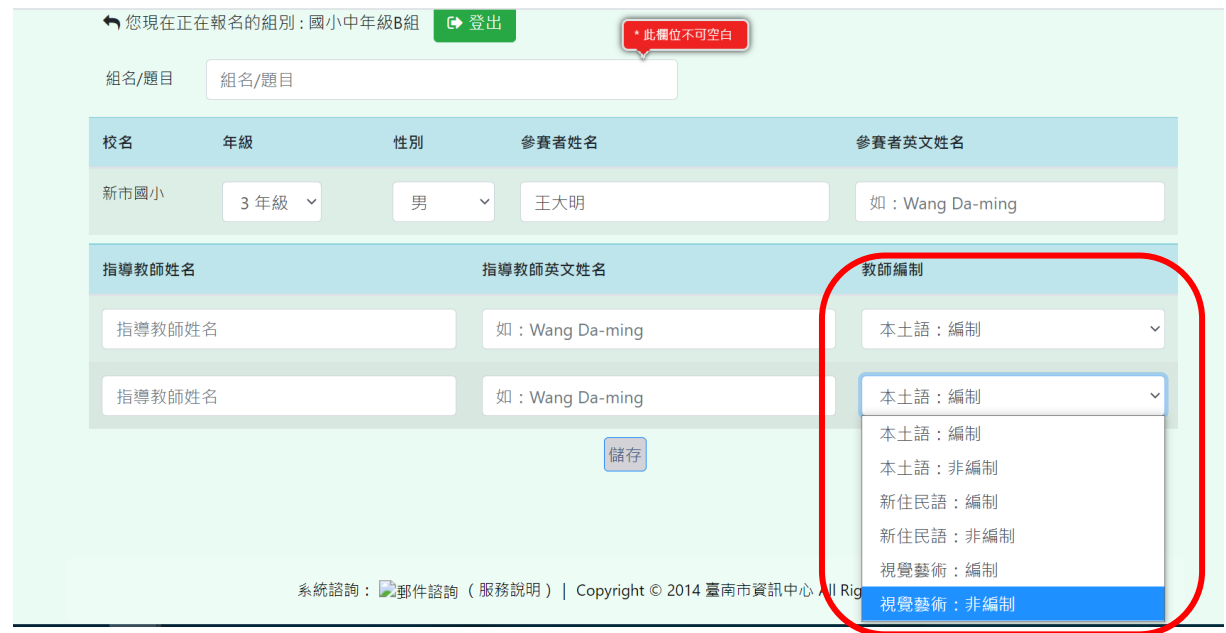

### 填寫報名資料 (三):檢查無誤後,按儲存。

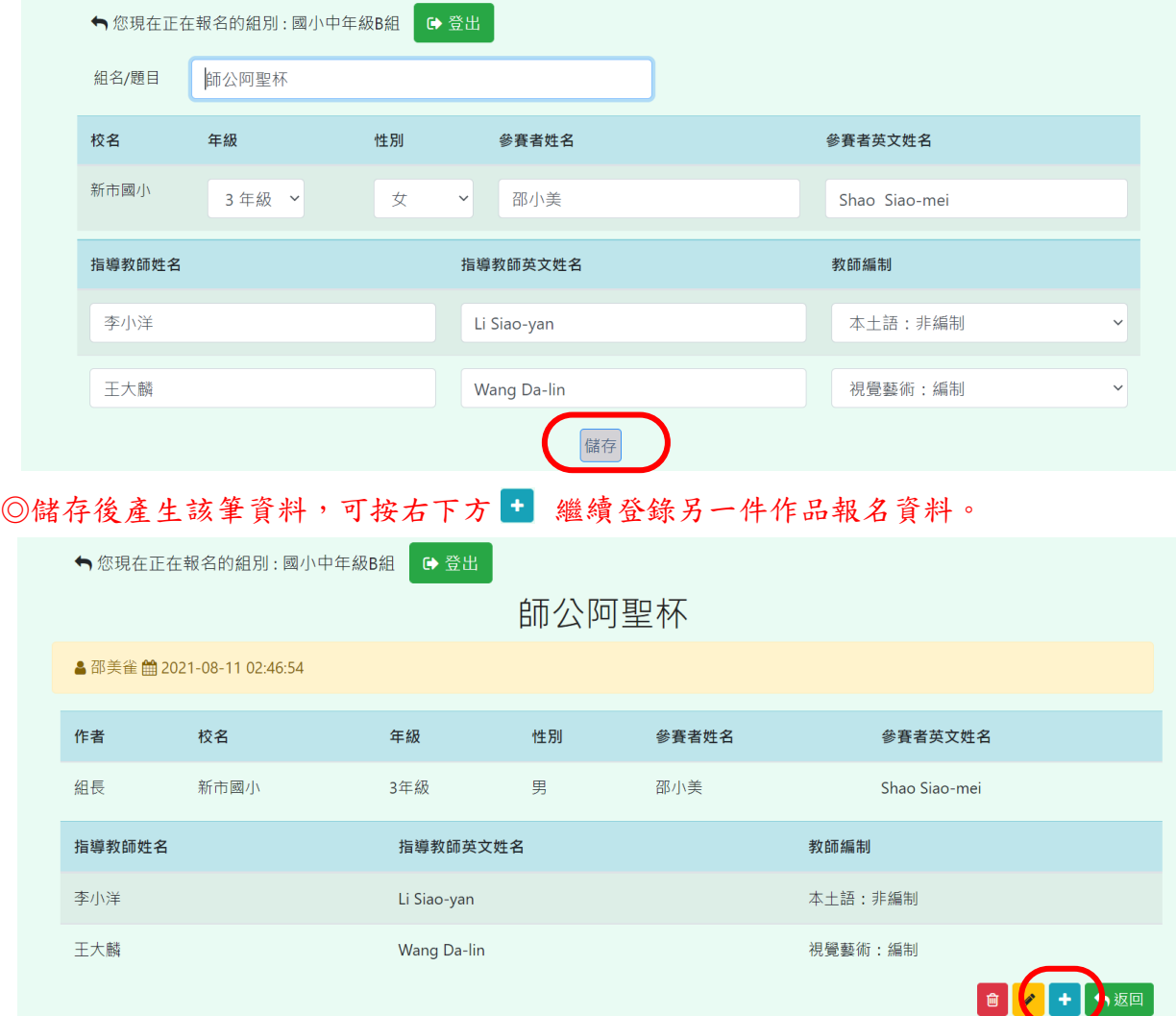

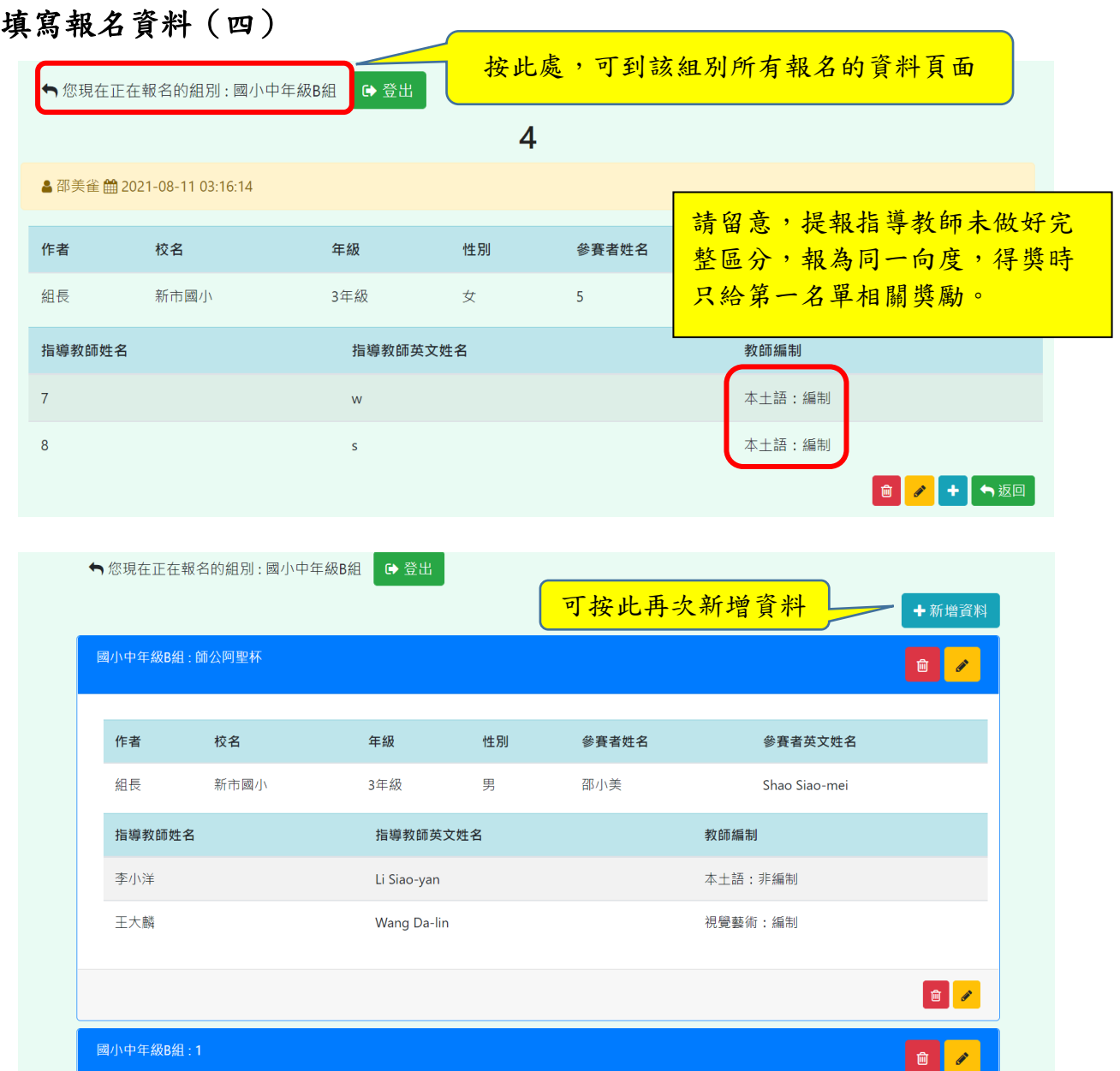

#### 步驟7:作品報名完後,回首頁下載個別報名資料、報名清冊、指導老師清冊。

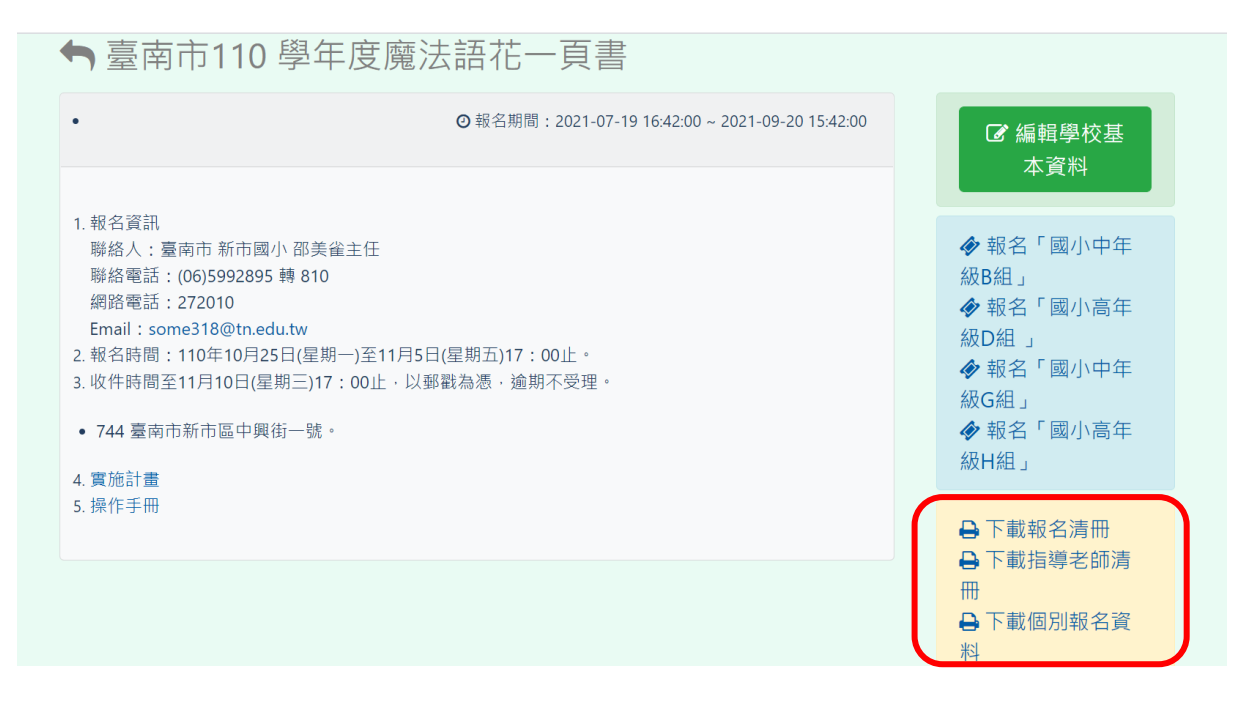

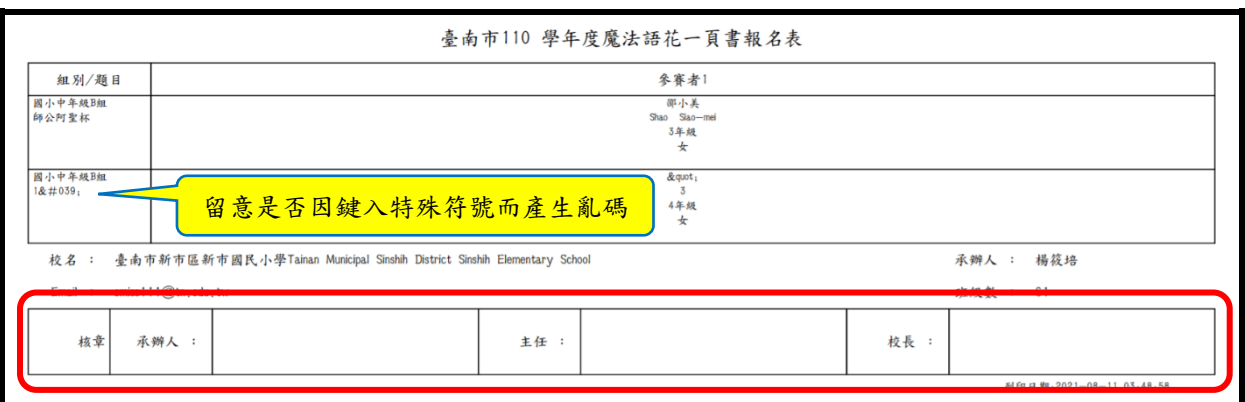

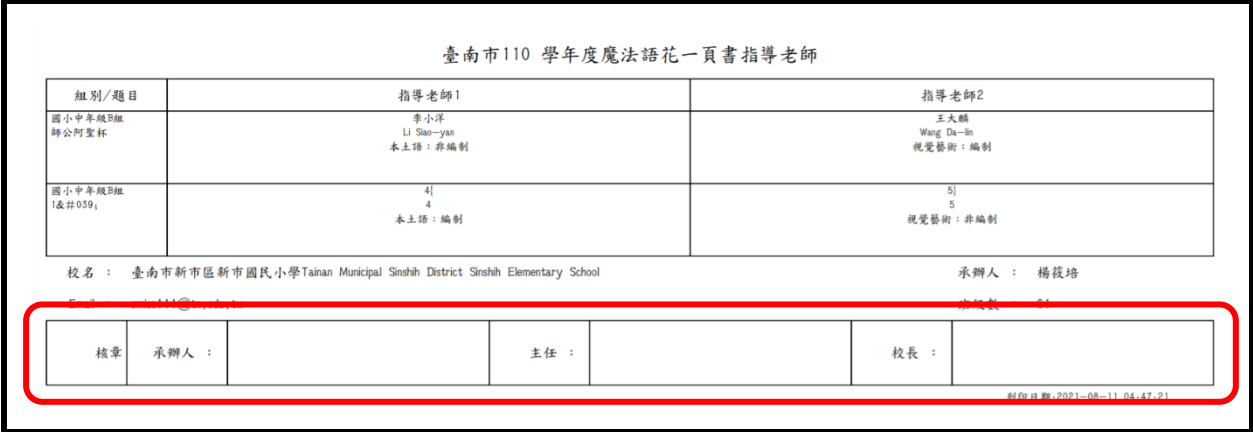

### 步驟9:列印「個別報名表」給參賽者及指導教師簽名,並填上日期。

臺南市110 學年度魔法語花一頁書個別報名表

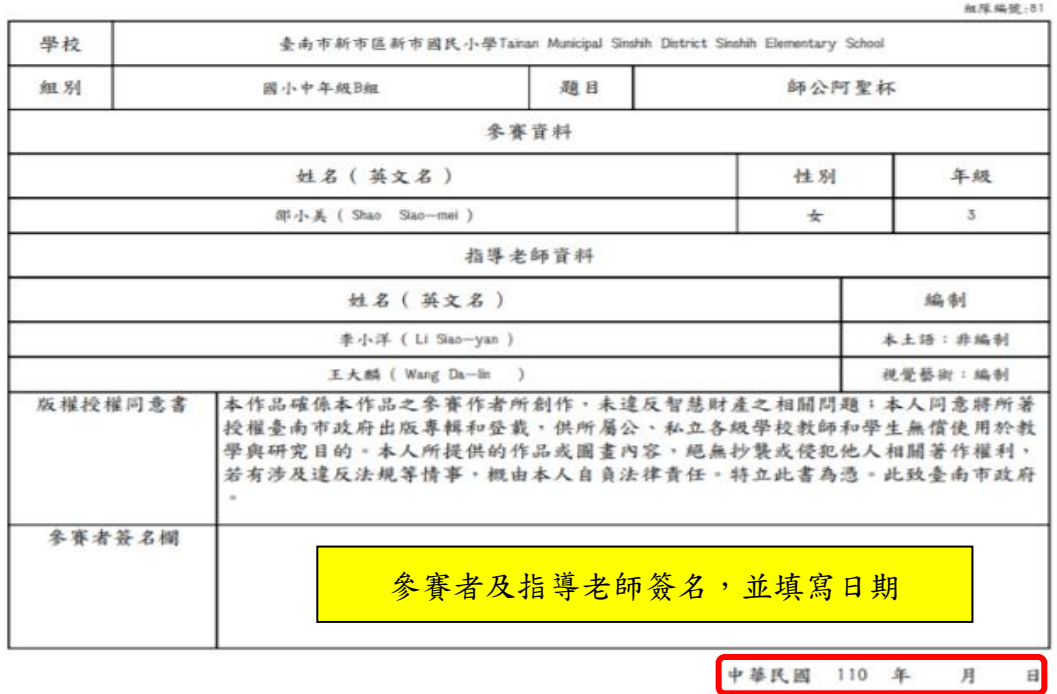

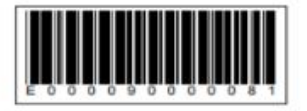

### 步驟 8:列印「報名清冊」、「指導老師清冊」核章。

### 步驟 10:將已簽名的「個別報名表」(連同條碼)整張牢固黏貼於作品後面右下 方,避免掉落影響學生權益。

◎ 每件作品請確認全乾並不會互相暈染黏貼,避免破壞作品完整性。

◎ 送件時如因裝寄物件太小,請以創作面朝內對摺(對摺處不要過度加壓,以避免作品 損傷),連同報名清冊及指導老師清冊放入信封袋或紙箱中寄送。

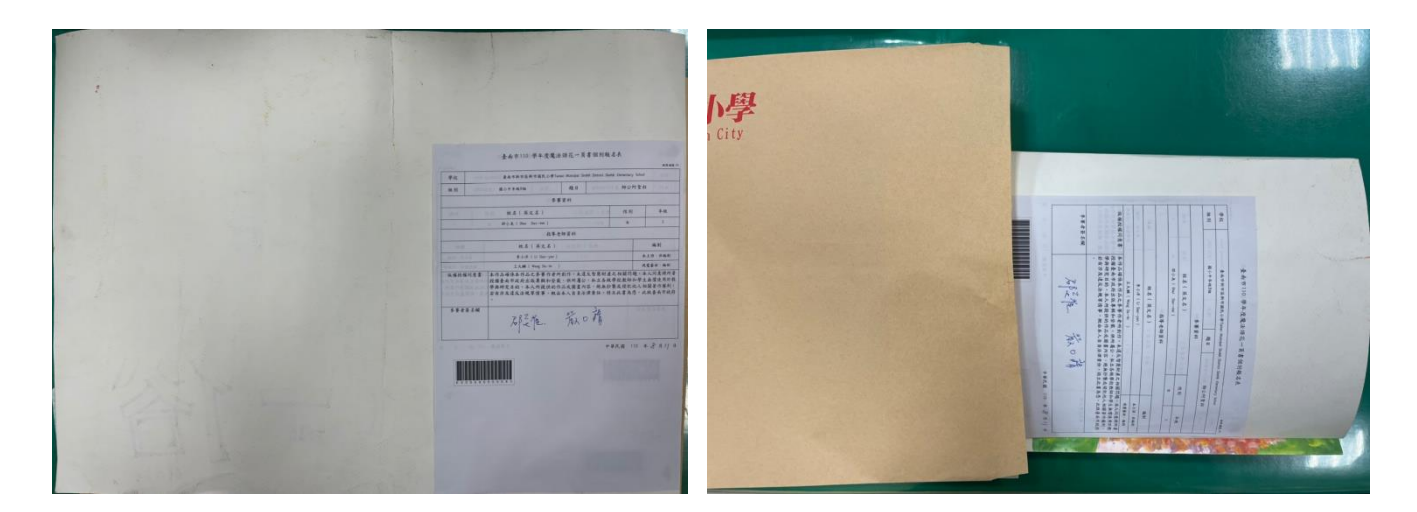

#### 步驟 11:請將參賽作品連同作品清冊、指導老師清冊等文件寄至承辦學校:

744 臺南市新市區中興街 1 號

新市國小教務處收

※ 作品送件一律以郵寄方式,不受理親送。

※ 請確實把握實施計書之收件期程,以郵戳為憑,逾期恕不受理收件。